Da wollte ich nun kein Geld mehr ausgeben für den TS und da schenken mir meine Enkel diese Strecke. Da muss ich natürlich auch etwas damit machen. MF BR 145 hin, vR BR 151 her, diese kleine hässliche Blechkiste bleibt meine Lieblingslok im TS. Sie können mit ihr herumspielen in 4 kleinen Rangierszenarios, die sich im interessantesten Teil der Strecke Konstanz-Villingen bewegen, im Industriegebiet um Singen.

Hinweise:

Das Szenario funktioniert und ist testgefahren (s. Videoanhang) mit den für die Strecke "Durchs Moseltal" empfohlenen Grafikeinstellungen.

Spiel Gebraucht werden: Audio [FPS G6 Pack](http://trainworks.eu/forum/viewtopic.php?f=160&t=1831) Steuerung [Konstanz-Villingen](http://www.virtual-railroads.de/routes.html) Werkzeuge [ChristrTrains Stadler Flirt 3](http://www.christrains.com/ts_product_stadlerflirt3.html) Credits [DB BR 361 Loco Add-On](http://train-simulator.com/shop/db-br-361-loco-add-on/) [DB BR 232 Loco Add-On](http://train-simulator.com/shop/db-br-232/) [Metronom ME 146 Loco Add-On](http://store.steampowered.com/app/222591/) [BR 640](http://www.railtraction.eu/br-640.html) [Hbins tt 292 Schiebewandwagen](http://www.virtual-railroads.de/wagons/freight-cars/hbins-tt-292.html) Abbrechen [Hbillns 303 Schiebewandwagen](http://www.virtual-railroads.de/wagons/freight-cars/hbillns303.html) [Eaos-x 075 #1](http://www.virtual-railroads.de/wagons/freight-cars/eaos-x-075.html) [Sgss Containerwagen](http://www.virtual-railroads.de/wagons/freight-cars/sgss.html) [Sdggmrss Taschenwagen](http://www.virtual-railroads.de/wagons/freight-cars/sdggmrss.html) [TTB Szenariopaket 01 Berlin-Wittenberg](http://www.trainteamberlin.de/produkte_szp01) [TTB Szenariopaket 02 München-Augsburg](http://www.trainteamberlin.de/produkte_szp02) [BR361 Repaints von Ice \(im V60 Enhanced Pack enthalten\)](http://www.railsimulator.net/wsif/index.php/Entry/479-BR361-V60-Enhanced-Pack/) [TTB RW Bonuspack BR 218 V1.0](http://www.trainteamberlin.de/downloads&code=show_file&id_cat=39&id=84&cat_name=) [\[Fan\] Stadler Flirt 3 SBB "Seehas"](http://rail-sim.de/forum/wsif/index.php/Entry/3030-Fan-Stadler-Flirt-3-SBB-Seehas/) [DB BR 146 Repaint](http://trainworks.eu/forum/viewtopic.php?f=160&t=1831)

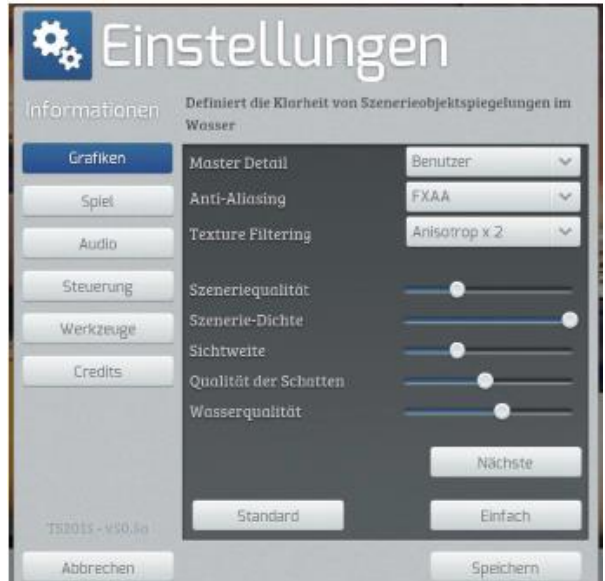

Installation:

Nach dem Entpacken des Paketes die rwp Datei mit Utilities installieren. Meiner Erfahrung nach muss man häufig bei Freeware Szenarios im Szenario Editor Assets freischalten, auch wenn man die angegebenen Addons besitzt und installiert hat.

Viel Spaß